## DCL: 管理用户,授权

作者: chenyuan995

原文链接:https://ld246.com/article/1587266402320

来源网站:[链滴](https://ld246.com/member/chenyuan995)

许可协议:[署名-相同方式共享 4.0 国际 \(CC BY-SA 4.0\)](https://ld246.com/article/1587266402320)

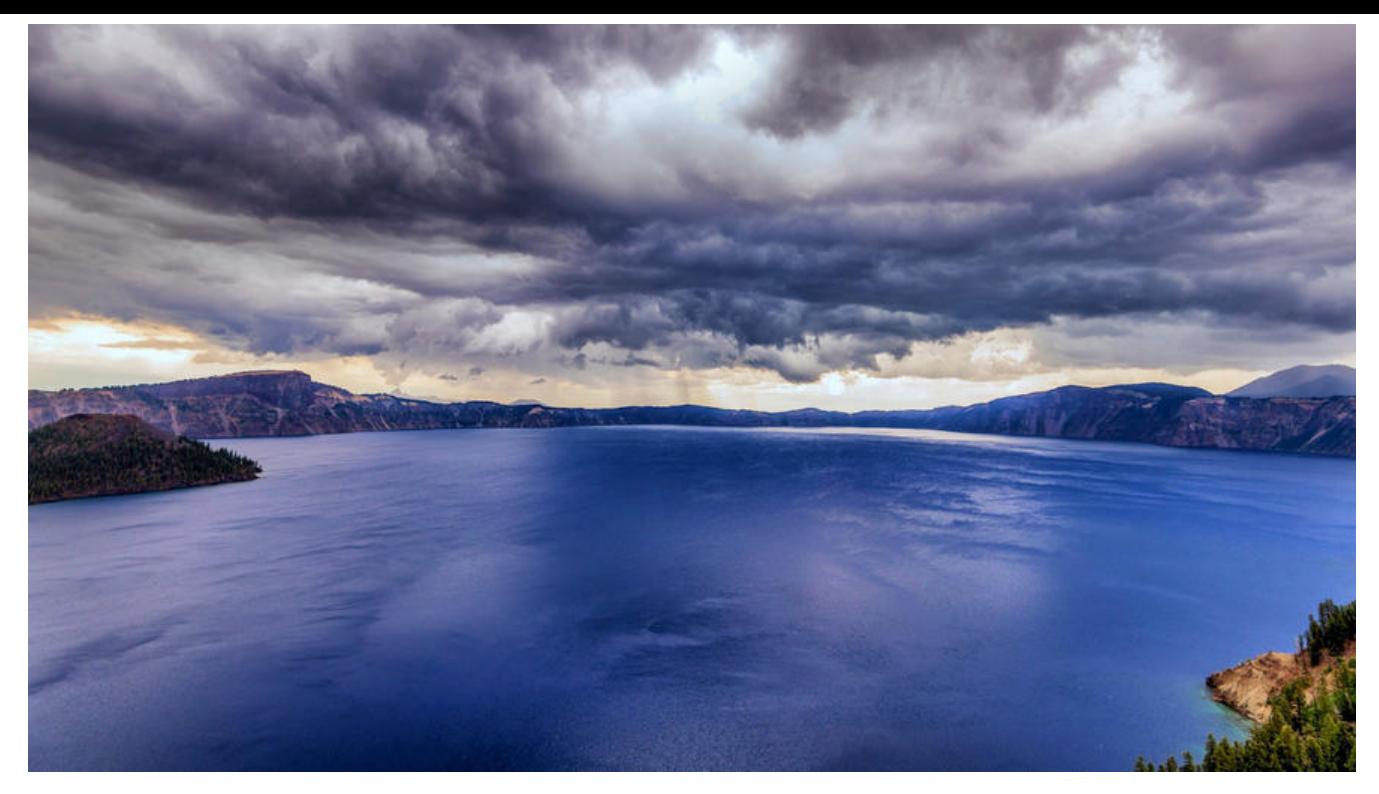

## **管理用户**

● 添加用户:

语法:CREATE USER '用户名'@'主机名' IDENTIFIED BY '密码';

● 删除用户:

语法:DROP USER '用户名'@'主机名';

● 修改用户密码:

UPDATE USER SET PASSWORD = PASSWORD('新密码') WHERE USER = '用户名'; UPDATE USER SET PASSWORD = PASSWORD('abc') WHERE USER = 'lisi';

SET PASSWORD FOR '用户名'@'主机名' = PASSWORD('新密码'); SET PASSWORD FOR 'root'@'localhost' = PASSWORD('123');

● **mysql中忘记了root用户的密码?**

cmd - > net stop mysql 停止mysql服务 需要管理员运行该cmd

使用无验证方式启动mysql服务: mysqld --skip-grant-tables 打开新的cmd窗口,直接输入mysql命令,敲回车。就可以登录成功

use mysql; update user set password = password('你的新密码') where user = 'root'; 关闭两个窗口 打开任务管理器,手动结束mysqld.exe 的进程 启动mysql服务

使用新密码登录。

● 查询用户:

-- 1. 切换到mysql数据库 USE myql;

-- 2. 查询user表 SELECT \* FROM USER;

通配符: % 表示可以在任意主机使用用户登录数据库

## **权限管理:**

● 查询权限:

-- 查询权限 SHOW GRANTS FOR '用户名'@'主机名'; SHOW GRANTS FOR 'lisi'@'%';

● 授予权限:

-- 授予权限 grant 权限列表 on 数据库名.表名 to '用户名'@'主机名';

-- 给张三用户授予所有权限,在任意数据库任意表上 GRANT ALL ON \*.\* TO 'zhangsan'@'localhost';

● 撤销权限:

-- 撤销权限: revoke 权限列表 on 数据库名.表名 from '用户名'@'主机名'; REVOKE UPDATE ON db3.`account` FROM 'lisi'@'%';